# **Arduino - C++ programiranje**

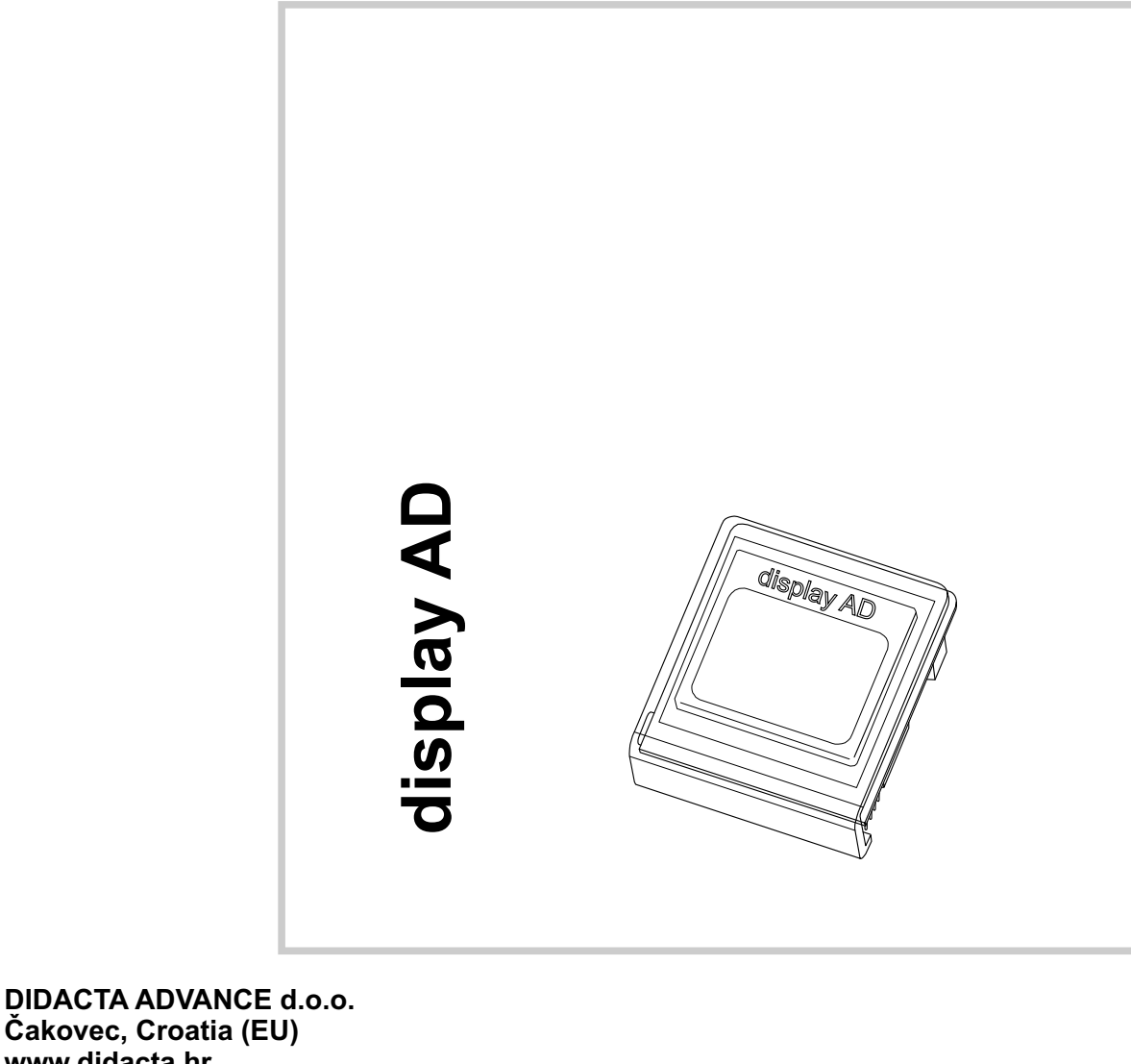

**Čakovec, Croatia (EU) www.didacta.hr**

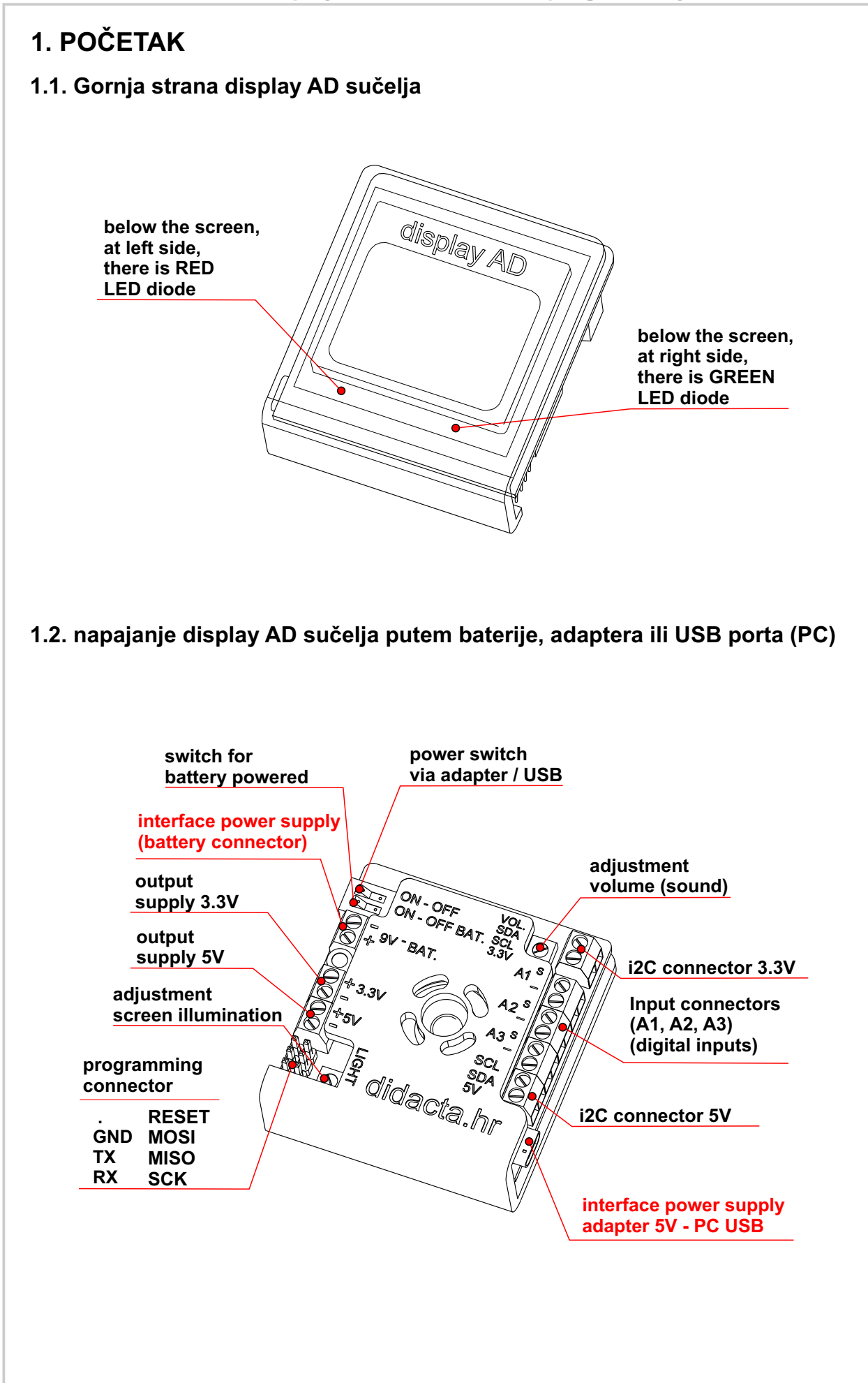

 $\prod$ 

#### **1.3. Pokretanje sučelja display AD**

Nakon pokretanja, na ekranu sučelja display AD će se ispisati tekst prikazan na Slici 1. Sučelje je spremno za rad.

**Ako je već učitan program u Arduino, za ponovo pokretanje programa trebate pritisnuti tipku RESET**.

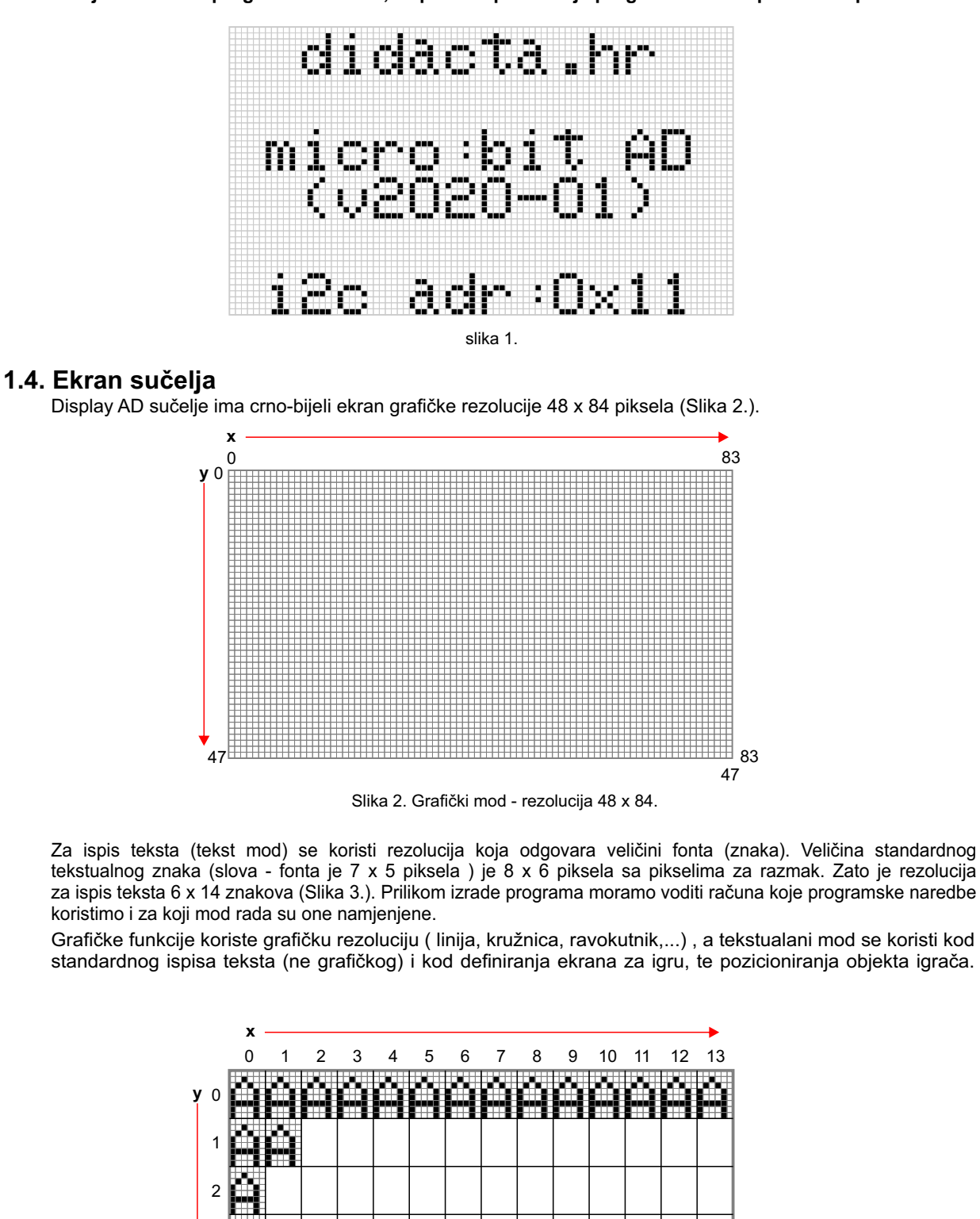

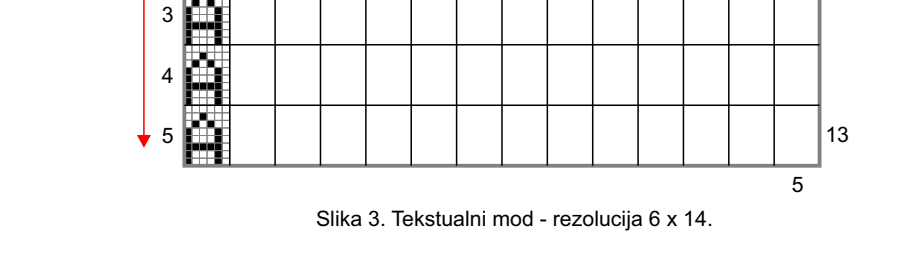

# **2. Arduino - C++**

#### **2.1. Osnovni Moduli**

2.1.1. Moduli za komunikaciju između Arduina i sučelja AD. (**NE MJENJATI**)

Ovi moduli definiraju načim preijenosa podataka između Arduina i sučelja AD, te ih treba koristiti **bez mjenjanja**. Ukoliko mijenjate neke vrijednosti ili dijelove modula, može se desiti da komunikacija između Arduina i sučelja AD **prestane raditi**. **OVAJ MODUL JE OBAVEZAN**.

```
void ispis(String poruka)
{
  Serial.println(poruka);
  poruka = poruka + ";"; // dodatni ; na kraju
 int duz = poruka.length();
  if (duz > 30)
  {
  String por1 = poruka.substring(0,30)+"+";
   char dio1[31];
   por1.toCharArray(dio1,duz);
   Wire.beginTransmission(0x11);
   Wire.write(dio1);
   Wire.endTransmission();
   String por2 = poruka.substring(30);
  duz = por2.length();
   char dio2[duz];
   por2.toCharArray(dio2,duz);
   Wire.beginTransmission(0x11);
   Wire.write(dio2);
   Wire.endTransmission();
   delay(duz*spd);
 }
  else
```

```
{
          char copy[duz]; 
          poruka.toCharArray(copy,duz);
          Wire.beginTransmission(0x11);
         Wire.write(copy);
         Wire.endTransmission();
         delay(duz*spd);
        } 
      }
//--------------- VARIABLES USED IN MODULE
//-- MUST BE
```
char  $pit = "";$ int spd =  $8$ ;  $11-$ 

#### 2.1.2. Modul za **RESET** programa. (**NE MJENJATI**)

Ovaj modul resetira ( postavlja na početna stanja ) program koji radi na sučelju AD. Ovaj modul je **preporučeno koristiti** (pokrenuti - rest()) na početku svakog programa, da se ne desi mješanje starih podataka koji su spremljeni u memoriju sučelja AD sa novim podacima. **NIJE OBAVEZAN**.

```
void rest(){
    ispis("RST");
    while(true)
    {
       trazi();
       if (pit == 5){
          break;
       }
       delay(20);
   }
}
```
#### 2.1.3. Modul za očitavanje podatka od sučelja AD. (**NE MJENJATI**)

Ovaj modul potražuje vrijednost od sučelja AD. Vrijednosti se koriste za određivanje događaja u igri, kao što su: osvajanje boda, gubitak života ili pad. Ako ne radite igru sa zvučnim ili svjetlosnim efektima ovaj modul **NIJE OBAVEZAN**.

```
void trazi(){
 Wire.requestFrom(0x11,1);
  while (Wire.available()) { 
  pit = Wire.read();
  } 
}
```
<u>ඉ</u>

2.1.4. Modul za zvučne i svjetlosne efekte . (**MOŽE SE MJENJATI**)

Ovaj modul se koristi kod programa za igru. Vrijednosti koje se ispituju u modulu su određene i ne mogu se mjenjati. **Mijenjati se mogu** dijelovi koji su **ZELENE** boje. Ako želite koristiti ovaj modul, morate uključiti i prethodni modul (trazi() - koji očitava vrijednosti) u program. **NIJE OBAVEZAN** .

```
void sound_light(){
  if (pit == 2){ // POINTS
      ispis("BIP;200;50;");
      ispis("LED;G;50;");
 }
  if (pit == 3) { // LIFES
      ispis("BIP;800;50;");
      ispis("LED;R;50;");
 }
  if (pit == 4){ // FALL
      ispis("BIP;1200;50;");
      ispis("LED;R;50;"); 
   }
}
```
2.1.5. Modul za poruku na POČETKU rada programa. (**MOŽE SE MJENJATI**)

Ovaj modul ispisuje poruku na početku rada programa i može se izmjeniti prema vašim potrebama.

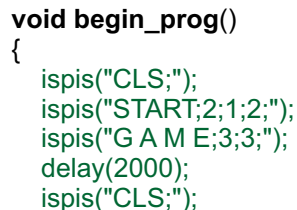

#### 2.1.6. Modul za poruku na KRAJU rada programa. (**MOŽE SE MJENJATI**)

}

Ovaj modul potražuje vrijednost od sučelja AD. Vrijednosti se koriste za prikaz broj bodova (Score) na kraju rada programa. Ako se u programu osvajaju bodovi, može se mijenjati samo dio modula zelene boje. Ostali dio modula očitava broj bodova i prikazuje ga ekranu. Varijable pozicije ispisa, naziv i poruku za kraj možete promijeniti ili dopuniti po želji.

```
void end_prog(){
   delay(300); // mora biti ako koristite funkciju trazi()
   trazi(); // čita broj osvojenih BODOVA (SCORE)
   delay(300);
   ispis("CLS;");
   ispis("E N D;2;1;2;");
   ispis("G A M E;3;3;");
   ispis("Score:"+String(int(pit))+";3;4;");
   while (true){
      delay(5000);
   }
}
```
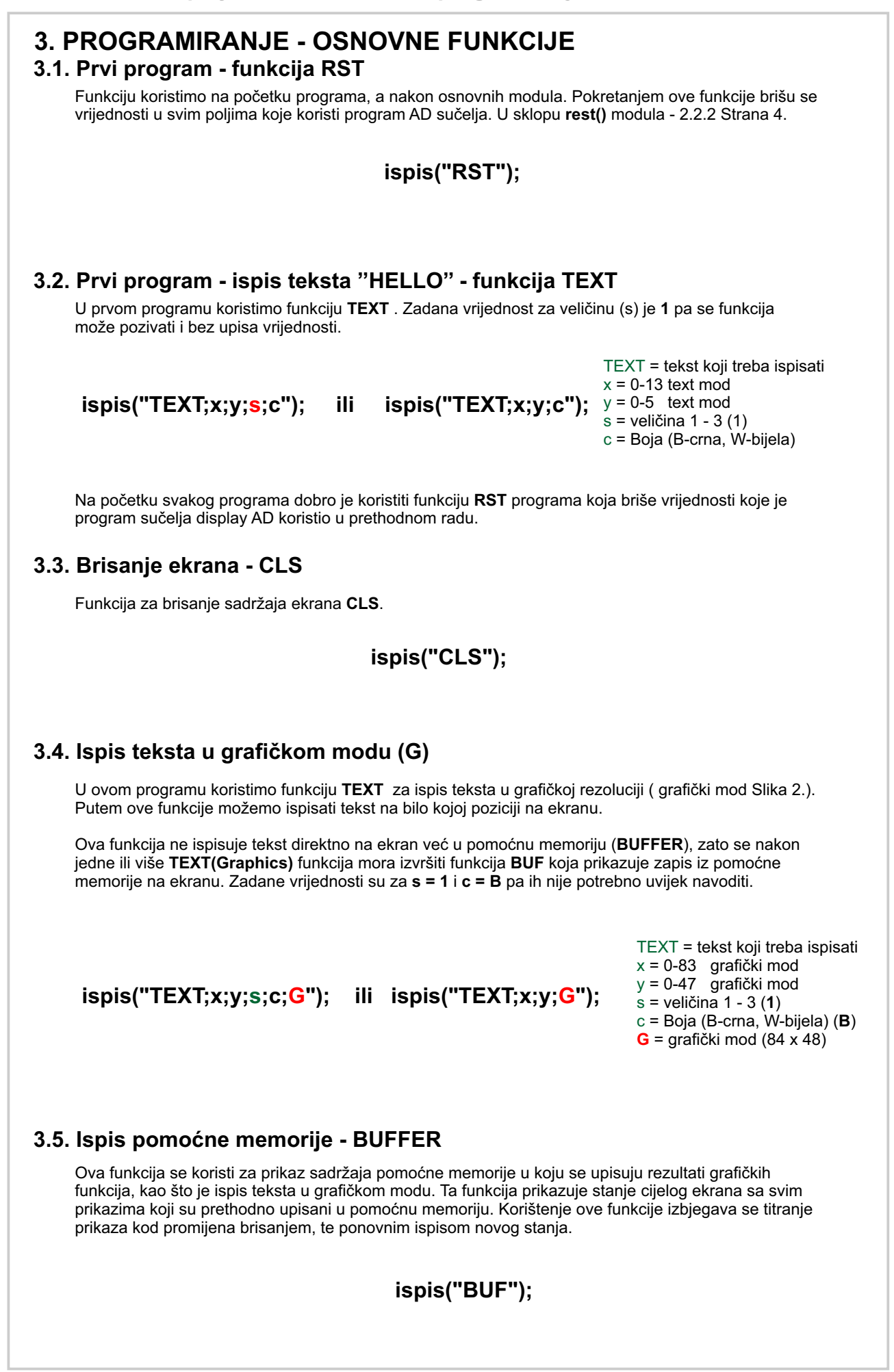

5

ispis("HELLO!;4;1;B;G"); ispis("BUF");

Primjer za ispis jedne linije teksta u grafičkom modu

 ispis("HELLO!;10;10;G"); ispis("HELLO!;11;17;G"); ispis("HELLO!;12;24;1;B;G"); ispis("HELLO!;13;31;1;B;G"); ispis("BUF");

Primjer za ispis više linija teksta u grafičkom modu

#### **3.6. Iscrtavanje linije - LIN**

U ovom programu koristimo funkciju **LIN** za iscrtavanje linje na ekranu u grafičkom modu. Kod linije trebamo odrediti početnu (x1,y1) i završnu (x2,y2) točku na ekranu. Liniju možemo iscrtati u crnoj ili bijeloj boji. Ako već iscrtanu liniju crne boje želimo izbrisati trebamo iscrtati na istu poziciju liniju u bijeloj boji.

Isprobajte!

**ispis("LIN;x1;y1;x2;y2;c");**  $\chi^2 = 0.83$  grafički mod

LIN = naziv funkcije x1 = 0-83 grafički mod y1 = 0-47 grafički mod y2 = 0-47 grafički mod  $c = Boja$  (B-crna, W-bijela)

#### **3.7. Iscrtavanje kružnice ili kruga - CIR**

Kružnica ili krug nisu pravilnog oblika radi rezolucije ekrana.

U ovim primjerima koristimo funkciju **CIR** za iscrtavanje kružnice, u grafičkom modu. Kod kružnice trebamo odrediti poziciju središta (x,y) kružnice na ekranu i radijus. Kružnicu možemo iscrtati u crnoj ili bijeloj boji. Ako već iscrtanu kružnicu crne boje želimo izbrisati, trebamo iscrtati na istu poziciju kružnicu bijeloj boji. Za iscrtavanje kruga koristimo se **bojom ispune**.

**ispis("CIR;x;y;r;c;f");**

CIR = naziv funkcije x = 0-83 grafički mod y = 0-47 grafički mod r = radius kružnice (pix) c = Boja (B-crna, W-bijela) f = Boja popunjavanja (B,W)

#### **3.8. Iscrtavanje pravokutnika - REC**

U ovim primjerima koristimo funkciju **REC** za iscrtavanje pravokutnuka u grafičkom modu. Kod pravokutnika trebamo odrediti poziciju lijevog gornjeg kuta (x,y), širinu (0-83) i visinu (0-47). Pravokutnik možemo iscrtati u crnoj ili bijeloj boji. Ako već iscrtani pravokutnik crne boje želimo izbrisati, trebamo iscrtati, na istu poziciju, pravokutnik bijele boje. Pravokutnik može biti iscrtan samo linijama ili popunjen bojom ispune (**filled with**).

**ispis("REC;x;y;w;h;c;f");**

w = širina (pix)  $h = v$ isina (pix)

REC = naziv funkcije x = 0-83 grafički mod y = 0-47 grafički mod

- c = Boja (B-crna, W-bijela)
- f = Boja popunjavanja (B,W)

**6** 

# **3.9. Ispuna ekrana - FIL** Funkcija **FIL** ispunjava (boji) ekran bajtovima vrijednosti upisane u polje **color** (boja). Ekran se ispunjava bajtovim koji su položen okomito kao na Slici 4. FIL = naziv funkcije **ispis("FIL;n");**  $n = 0 - 255$ **x** 83 0 0 **y** I 47 83 47 Slika 4. Ispis bajtova memorije ekrana Primjer ispune (bojanja) ekrana linijama u razmaku od jednog piksela. Izračun vrijednosti boje (bajta) možete vidjeti na Slici 5. 1 2 4 8 vrijednost = 1 + 4 + 16 + 64 16 vrijednost = 85 32 64 128 Slika 5. Izračun 'boje' (bajta) **3.10. Prikaz crno/bijelo ili bijelo/crno - DIS** Ekran može postavljen u ''**normalan**'' mod (0) - bijeli ekran s crnim ispisom, ili u **inverzni** (obrnuti) mod (1) - crni ekran s bijelim ispisom. Standardno (default) je ekran postavljen u ''**normalan**'' mod (0). Promjenom moda putem funkcije **DIS** mijenja se kompletan sadržaj ekrana. DIS = naziv funkcije **ispis("DIS;n");** n = 0 - crno/bijelo 1 - bijelo/crno **3.11. Ispis piksela - PIX** PIX = naziv funkcije x = 0-83 grafički mod **ispis("PIX;x;y;c");** y = 0-47 grafički mod c = Boja (B-crna, W-bijela) Funkcija za ispis pixela na ekran u grafičkom modu.

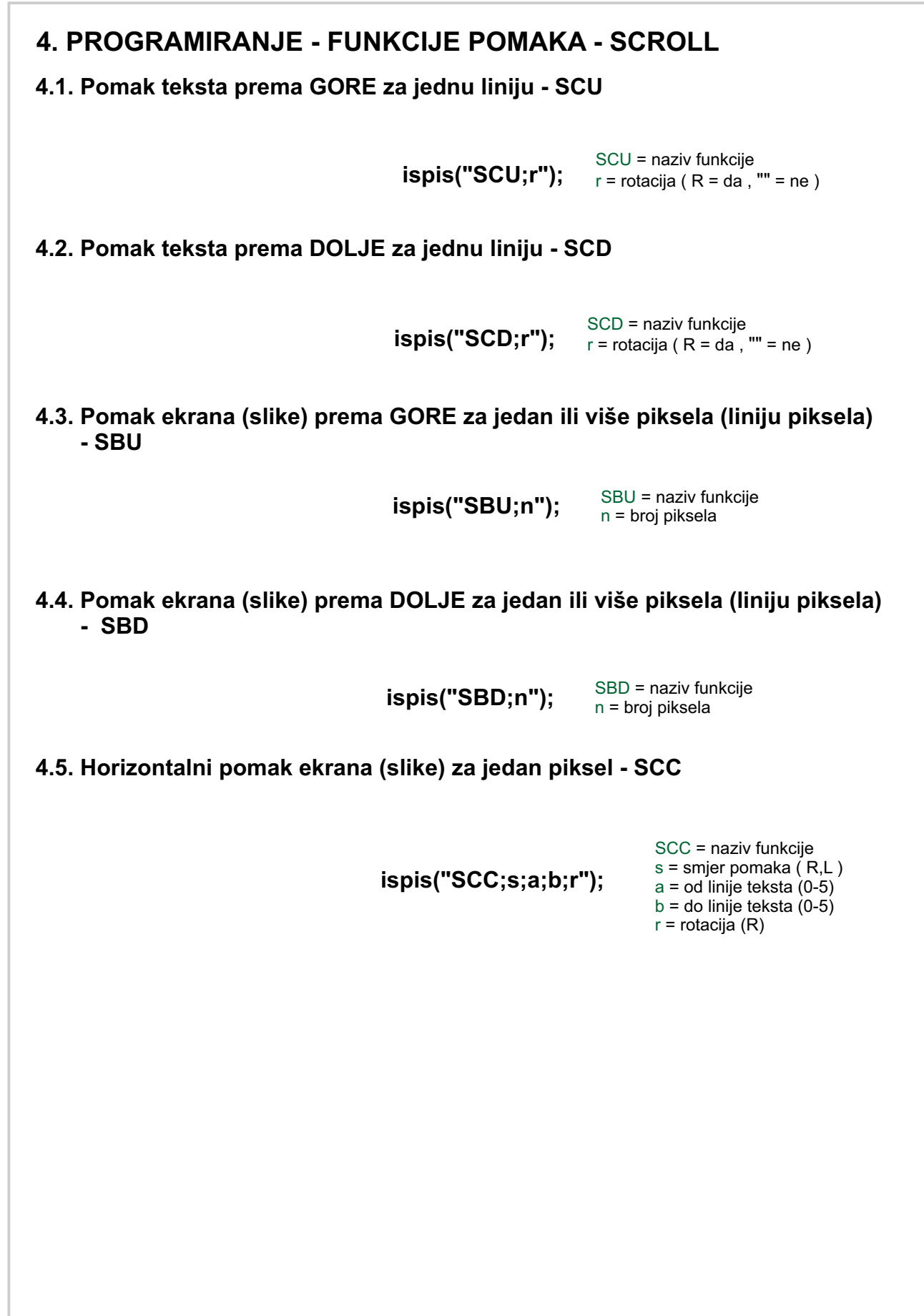

# **5. PROGRAMIRANJE - GAME FUNKCIJE**

#### **5.1. Kontrola LED svjetla - LED**

Sučelje ima ugrađena dva LED svjetla, jedno **CRVENO** i jedno **ZELENO**. CRVENO se nalazi ispod ekrana na lijevoj strani, a ZELENO na desnoj strani.

**ispis("LED;c;t");**

LED = naziv funkcije c = boja (R - crvena, G - zelena) t = vrijeme milisekundi

#### **5.2. Kreiranje BITMAPE (sprajta) - objekata - BIT**

Kreiranje grafičkih objekata (BIT-mapa ili sprajtova) izvodi se u grafičkom modu (bufferu - memoriji) radi bržeg ispisa na ekranu i izbjegavanja određenih loših efekata (titranja). Zato se prvo objekt (jedan ili više objekata) spremaju u po močnu memoriju (buffer), a na kraju se memorija putem funkcije BUF prikazuje na ekranu.

Nakon kreiranja objekta (BITMAP), u ovom primjeru **1**, potrebno je odrediti poziciju na kojoj će se objekt iscrtati i kojom BOJOM (SPR).

Kreirati bitmapu prema možete u Excel programu. Excel primjer sa predloškom prikazan je na slici 6. Kod prijenosa iz Excel datoteke trebate dodati broj botmape (CRNO - 1).

**SVE BITMAPE MOŽETE KORISTITI PO POTREBI, AKO NE KORISTITE FUNKCIJE UZ KOJE SU POVEZANE.**

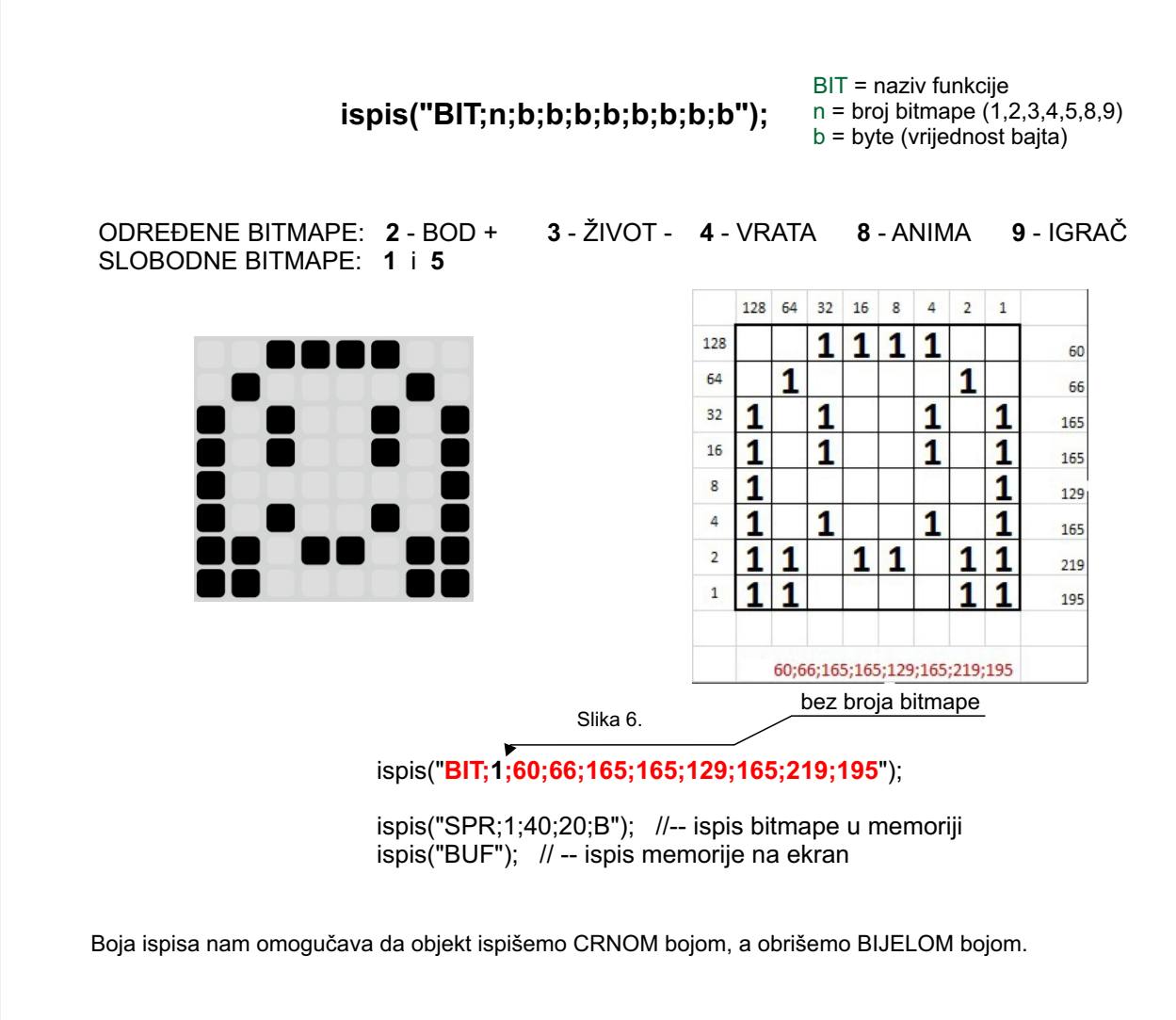

### **5.5. Kontrole pomaka - horizontalne i vertikalne - BUT**

Za upravljanje objektom igrača u svim smjerovima potrebno je dodati i kontrole ulaza na Arduinu.

**ispis("BUT;s;p;n");**

BUT = naziv funkcije  $s =$ smjer + ili  $p = X =$  horizontalno Y = vertikalno n = broj piksela pomaka

#### **5.6. Objekat igrača (bitmap 9)**

Ako želimo da BITMAPA bude objekt igrača u izborniku treba odabrati **9 (Player)**. Nakon kreiranja objekta potrebno je pokrenuti funkciju za njegov prikaz na ekranu. Za pozicioniranje se koristi tekst mod rezolucija (14 x 6). U slijedećem primjeru, objekt igrača se iscrtava na poziciji x=5, y=2.

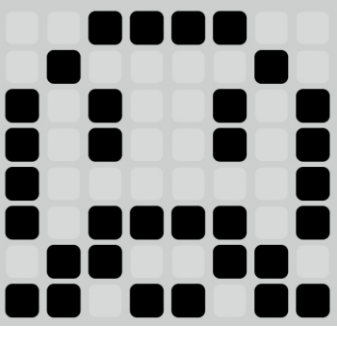

(9) Igrač

ispis("BIT;**9**;60;66;165;165;129;189;102;219"); // player ispis("POZ;5;2");

Funkcija PLAYER ujedno prikazuje stanje pomočne memorije (BUFFER) na ekranu, pa nije potrebno pozivanje funkcije **BUF**.

### **5.7. Animacija objekta igrača (bitmap 8)**

Za animaciju objekta igrača potrebna je još jedna bitmapa. Kretanjem objekta igrača na ekranu se naizmjenično iscrtavaju bitmape **igrača (9)** i **animacijske bitmape igrača (8)**.

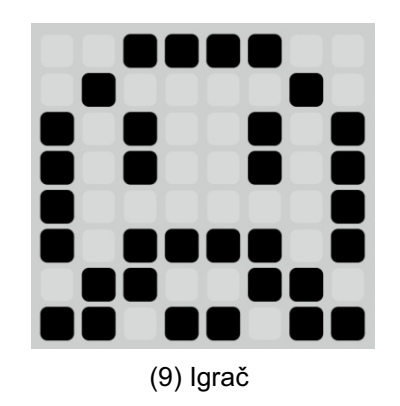

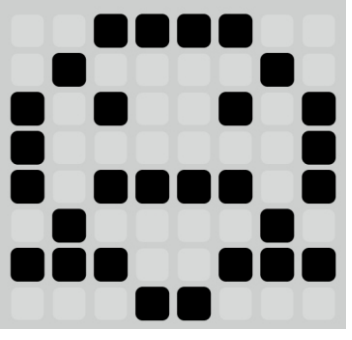

(9) Igrač (8) Animacijska bitmapa igrača

ispis("BIT;**9**;60;66;165;165;129;189;102;219"); // player ispis("BIT;**8**;60;66;165;129;189;66;231;24"); // player anima map

#### **5.8. Kontrola brzine animacije - ANI**

Animacija objekta igrača može biti brža ili sporija. Za kontrolu brzine koristimo funkciju **ANI (animation speed)**. Ako želimo da animacija (izmjena bitmapa) bude sporija potrebno je upisati veču vrijednost.

**ispis("ANI;n");** A<sup>NI = naziv funkcije<br>n = brzina ( manji broj veća brzina )</sup>

ispis("BIT;9;60;66;165;165;129;189;102;219"); // player ispis("BIT;8;60;66;165;129;189;66;231;24"); // player anima map ispis("POZ;5;2"); **ispis("ANI;1");** // manji broj veća brzina

#### **5.8. START game (2.1.5 - str. 5)**

Imamo osnovnu konstrukciju igre sa kontrolom kretanja objekta igrača. Na početku trebamo staviti poruku koja će se ispisati nakon pokretanja programa. Funkciju za prikaz standardne poruke **begin\_prog()** umetnite na početku programa, a nakon modula za komunikaciju. Nakon ispisa potrebno je pokrenuti funkciju **sleep**, tako da se poruka stigne pročitati, a nakon toga obrisati ekran funkcijom **CLS**. Ako ne pokrenemo funkciju za brisanje ekrana, objekt igrača će se iscrtati preko startnog teksta.

Ovaj modul ispisuje poruku na početku rada programa i može se izmjeniti prema vašim potrebama.

```
void begin_prog()
{
   ispis("CLS;");
   ispis("START;2;1;2;");
   ispis("G A M E;3;3;");
   delay(2000);
   ispis("CLS;");
}
```
#### **5.9. COLLISION funkcija - KOL**

Dopunite program novim objektom (**1**). Iscrtajte ga na ekran (**SPR**) nekoliko puta, na različite pozicije. Dopunite program funkcijom **KOL**. Isprobajte koja je razlika sa uključenom funkcijom **KOL** (**1**) i isključenom (**0**).

**Šta se dešava sa objektima prilikom pomicanja objekta igrača prema njima u jednom i drugom slučaju?**

$$
ispis("KOL;s");\underset{s=0 \text{ - ne, 1 - da}}{\text{KOL = naziv}} \text{funkcije}
$$

#### **5.10. Gravitacija - GRV**

Da bi kretanje objekta igrača bilo što prirodnije, te da bi mogao skakati i padati potrebno je u igru uključiti funkciju gravitacije - GRV.

**ispis("GRV;s");** 
$$
{}^{\text{GRV} = \text{naziv}}_{s = 0 - \text{ne, 1 - da}}
$$

# **5.11. Kreiranje objekata (horizontalnih i vertikalnih) - OBJ - max. 20 objekata**

Objekti koji su duži od jedne bitmape (8x8 piksela) mogu biti položeni horizontalno ili vertikalno. Objekti se kreiraju višekratnim ponavljanjem iste bitmape. **Objekti putem kojih se zarađuju bodovi ili gube životi običajeno su dužine jedne bitmape, ako su duži, samo prva pozicija je aktivna za dobivanje bodova ili gubitak života.** 

**ispis("OBJ;e;b;x;y;n;s");**

OBJ = naziv funkcije e = ekran broj ( 1 - 5 ) b = bitmapa  $x =$  horizontalna pozicija (0-10) y = vertikalna pozicija (0-5) n = dužina (broj ponavljanja)  $s =$ smier ("" ili 0 = hor., 1 = ver.)  $12$ 

ispis("BIT;1;255;153;189;231;231;189;153;255"); ispis("BIT;9;60;66;165;165;129;189;102;219"); // player ispis("BIT;8;60;66;165;129;189;66;231;24"); //player anima map **ispis("OBJ;1;1;0;3;6"); ispis("OBJ;1;1;8;0;5;1"); ispis("FX;1"); // -- prikaz ''ekrana'' 1** ispis("POZ;5;2"); ispis("ANI;1"); ispis("KOL;1"); ispis("GRV;1");

Prvo je potrebno definirati objekte koji će se iscrtati na ekranu putem naredbe **OBJ**. Sve naredbe se grupiraju u «**ekrane**» koji se putem naredbe **FX** prikazuju na ekranu. U ovom primjeru definiramo «**ekran**» **1** s dva objekta. Oba objekta su složena od iste bitmape (1). Za pozicioniranje potrebno je odrediti x i y poziciju početne bitmape objekta. Dužina (broj ponavljanja) se određuje upisom vrijednosti u polje **dužina.** Maksimalna horizontalna dužina je 11 (84 / 8 = 10,5 bitmapa).

Za vertikalno isctavanje bitmape potrebno je promijeniti vrijednost polja «**hor/ver**» u **1**.

ispis("OBJ;1;1;0;0;10"); ispis("OBJ;1;1;0;5;10"); ispis("OBJ;1;1;0;1;4;1"); ispis("OBJ;1;1;9;1;4;1");

**Ne zaboravite naredbu FX (1) koja obavezno dolazi iz definiranih objekata.**

#### **5.12. Kreiranje više od jednog «ekrana» - max. 5 «ekrana»**

Ako želimo kreirati više različitih «**ekrana**» potrebno je za svaki «**ekran**» kreirati objekte. Slijedeći primjer je sa dva «**ekrana**» i tri objekta.

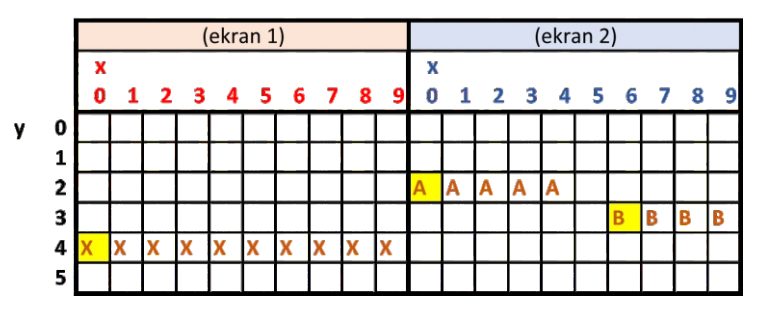

#### Slika 7.

Kada želite kreirati više «**ekrana**» dobro je napraviti skicu kao što prikazuje primjer na Slici 7. Ekrane možemo skicirati putem tabele u Excelu ili raster papiru. Na taj način je puno lakše vizualizirati sve ekrane, naročito ako se koriste horzontalni i vertikalni objekti.

> ispis("BIT;1;255;153;189;231;231;189;153;255"); ispis("BIT;9;60;66;165;165;129;189;102;219"); // player ispis("BIT;8;60;66;165;129;189;66;231;24"); // player anima map **ispis("OBJ;1;1;0;4;10"); ispis("OBJ;2;1;0;2;5"); ispis("OBJ;2;1;6;3;4;1");**

> > GAME\_display\_AD\_04.ino

#### **5.13. Tekući «ekrani» - prikaz ekrana s horizontalnim pomakom (scroll) - ASD**

Kod kreiranja platformske igre koristimo pokretne platfome koje se pomiču s jedne strane ekrana u drugu. Da bi pokrenuli platforme (objekte) koje smo kreirali trebamo dodati aktiviranu naredbu **ASD (1)**. Objekti na «**ekranima**» se ispisuju na ekranu u kružnom redoslijedu brojeva «ekrana» (1,2,1,2,1,2,...)

> **ispis("ASD;s");** ASD = naziv funkcije  $s =$  ("" ili 0) = ne, 1 = da

Brzina horizontalnog pomaka objekata može se mijenjati naredbom **SPD**. Manja vrijednost varijable znači veću brzinu pomaka. Maksimalna brzina je ograničena na **10**, a početna (default) je postavljena na 100 (0 = 10). Brzinu možemo povečati i pomakom za 2 piksela (default 1), ali pomak više neće biti tako 'fini' kao kod pomaka za 1 piksel. Ako program sadrži **puno objekata** za kontrolu, prilikom maksimalne brzine (10) se može desiti da prestane s radom. **U tom slučaju trebate smanjiti brzinu, jer program ne stigne obraditi sve operacije u prekratkom vremenu.**

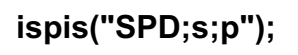

SPD = naziv funkcije s = brzina max.preporučena brzina = **10** (veći broj = manja brzina) p = broj piksela

#### **5.14. Pokretanje objekta igrača kod ekrana s pomakom - skok - JMP**

Da bi igra mogla normalno funkcionirati moramo zamijeniti klasične kontrole kretanja **igrača** novim. Skok '**igrača**' direktno prema gore kontoliramo putem naredbe **JMP**, koja se najčešće koristi kod platformske igre gdje se igrač nalazi istoj poziciji na ekranu (horizontalno). Visina skoka se određuje u pikselima. Ako želimo, smjer skoka određujemo upisom + ili - varijable i kuta skoka. Da bi funkcija bila aktivna morali smo dodati još neke obavezne funkcije za poziciju i kontrolu kretanja objekta **igrača** (COLLISION, GRAVITY,PLAYER start position).

**ispis("JMP;h;s;a");**

JMP = naziv funkcije h = visina skoka - piksela  $s =$ smjer  $(-, +)$ a = kut skoka (45%) 1 - 5

# **5.15. Kontrolne funkcije**

#### 5.15.1. **Status igre - GAME status - trazi() ( 2.1.3 - strana 4 )**

Da bi program koji se pokreče u micro:bitu mogao izvršiti neke funkcije potrebno je očitati određene vrijednosti koje se koriste u igri. Status igre se koristi za izvođenje zvučnih efekata tijekom igre i da bi se znalo kada je kraj igre. Funkcija se poziva **SAMO JEDNOM** prije ispitivanja dobivenih vrijednosti, ili kod upita za X ili Y poziciju igrača.

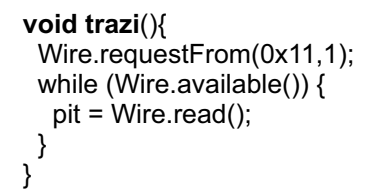

### 5.15.2. **Zvučni i svjetlosni efekti - sound\_light() ( 2.1.4 - strana 5 )**

Za izvođenje određenih zvučnih i svijetlosnih efekata povezanih uz određeni događaj u igri (bod, gubitak života, pad) koristimo funkciju **sound\_light()**. Obavezno je prethodno pokrenuti funkciju **trazi()**.

```
void sound_light(){
  if (pit == 2){ // POINTS
      ispis("BIP;200;50;");
      ispis("LED;G;50;");
 }
  if (pit == 3) { \# LIFES
      ispis("BIP;800;50;");
      ispis("LED;R;50;");
 }
  if (pit == 4)\frac{1}{\sqrt{2}} // FALL
     ispis("BIP;1200;50;");
      ispis("LED;R;50;"); 
   }
}
```
# 5.15.3. **Poruka za kraj igre - end\_prog() ( 2.1.5 - strana 5 )**

}

Da bi program završio igru porukom, potrebno je uključiti funkciju **end\_prog()** za završnu poruku**.** Obavezno je prethodno pokrenuti funkciju **trazi().**

```
void end_prog(){
```

```
 delay(300); // mora biti ako koristite funkciju trazi()
   trazi(); // čita broj osvojenih BODOVA (SCORE)
 delay(300);
 ispis("CLS;");
   ispis("E N D;2;1;2;");
   ispis("G A M E;3;3;");
   ispis("Score:"+String(int(pit))+";3;4;");
   while (true){
      delay(5000);
   }
```
#### 5.15.4. **Bodovi - BOD**

Za praćenje broja osvojenih bodova u igri potrebno je pokrenuti funkciju **BOD** sa početnim brojem bodova. U igri u kojoj samo možemo osvojiti plus bodove običajeno je početna vrijednost 0. U igri sa mogućnosti dobitka i gubitka bodova, početna vrijednost je veča od nule. Da bi **igrač** dobio bodove potrebno je u igru uključiti **Points (+)** objekte.

**ispis("BOD;n");**

BOD = naziv funkcije n = broj bodova na početku igre (0)

#### 5.15.5. **Životi - LIV**

Za gubitak života, u igri, potrebno je pokrenuti funkciju **LIV** koja postavlja početnu vrijednost broja života u igri. Gubitak života se događa prilikom pada (PAD) ili dodira sa objektom **Lives (-).**

**ispis("LIV;n");**

LIV = naziv funkcije n = broj života na početku igre

#### 5.15.6. **Pad gubitak života - PAD**

Igra se sastoji od platformi kojima se **igrač** kreće. Prilikom pada objekt igrača može izgubiti život ili se samo ponovo pojaviti na početnoj poziciji. Uključivanjem funkcije **PAD** uključujemo gubitak života prilikom pada van ekrana.

> **ispis("PAD;b");**  $LIV =$  naziv funkcije b = 0 - ne , 1 - da

5.15.7. **Ograničeno trajanje igre - TIM**

Za definiranje vremena trajanja igre u sekundama potrebno je uključiti funkciju TIM. Funkciju koristimo u igrama u kojima je cilj skupiti što više bodova u jednakom vremenskom roku. U takvim igrama se koristi funkcija samo za bodove.

**ispis("TIM;n");**

TIM = naziv funkcije n = vrijeme u sekundama

#### 5.15.8. **Negativni bodovi - BON**

Ako želite uključiti oduzimanje bodova potrebno je uključiti funkciju **BON**. Da bi ova funkcija bila aktivna potrebno je aktivirati i funkciju **LIV**. Ova funkcija oduzima bodove gubitkom života.

**ispis("BON");**

5.15.9. **Redoslijed prikaza «ekrana» slučajnim odabirom - RND**

Ako igra ima **VIŠE OD DVA «ekrana»**, da bi izbjegli stalno ponavljanje istog redosljeda možemo uključito ovu funkciju. Funkcija slučajnim odabirom (**random**) kreira redosljed prikazivanja «**ekrana**».

```
ispis("RND");
```
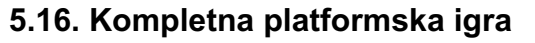

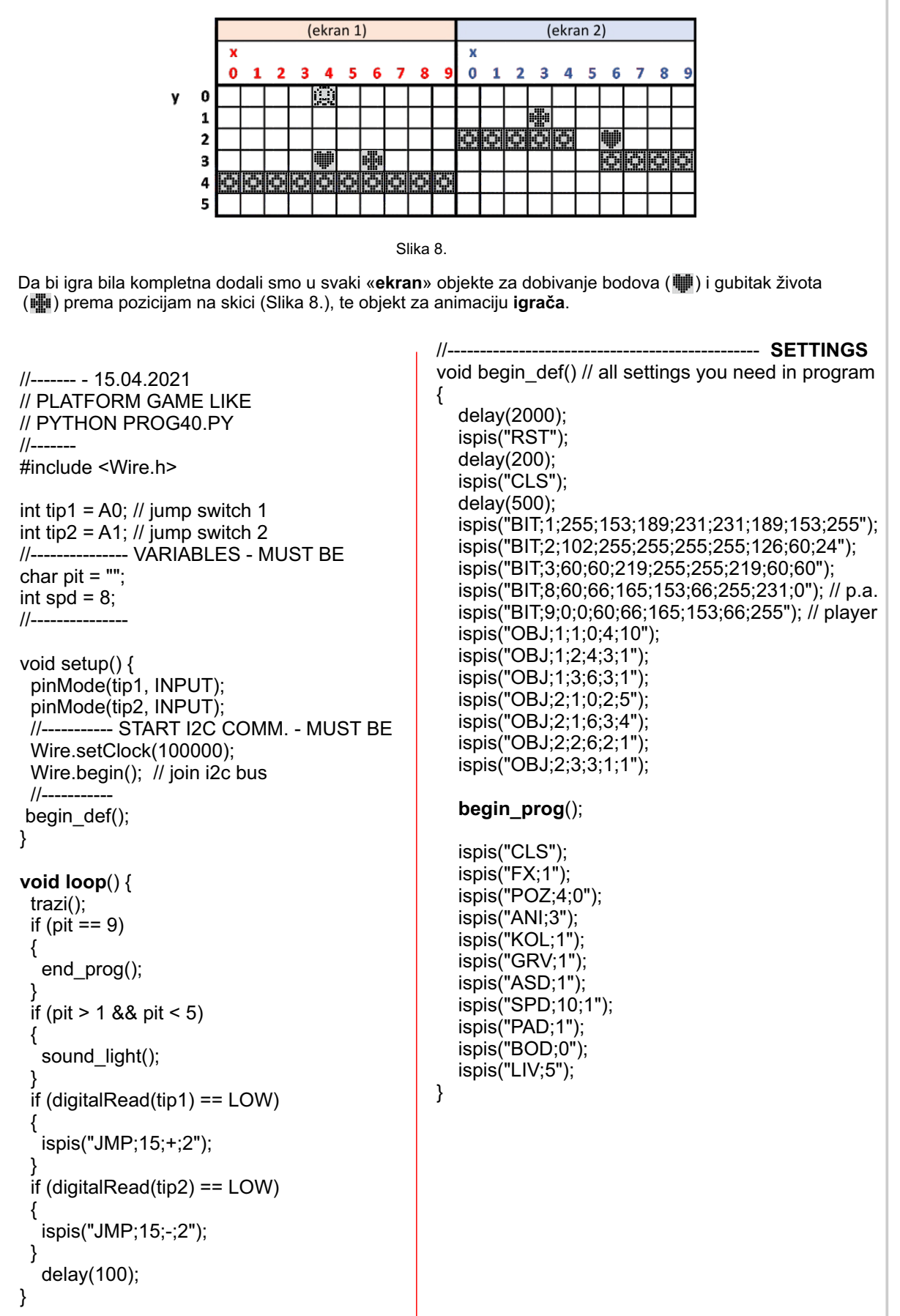

(nastavak programa na sljedećoj stranici)

```
//------------------------------------------ ALL MODULES
void ispis(String poruka)
  Serial.println(poruka);
  poruka = poruka + ";";
 int duz = poruka.length();
 if (duz > 30)
  {
  String por1 = poruka.substring(0,30)+"+";
   char dio1[31];
   por1.toCharArray(dio1,duz);
   Wire.beginTransmission(0x11);
   Wire.write(dio1);
   Wire.endTransmission();
   String por2 = poruka.substring(30);
  duz = por2.length();
   char dio2[duz];
   por2.toCharArray(dio2,duz);
   Wire.beginTransmission(0x11);
   Wire.write(dio2);
   Wire.endTransmission();
   delay(duz*spd);
  }
  else
  {
   char copy[duz]; 
   poruka.toCharArray(copy,duz);
   Wire.beginTransmission(0x11);
   Wire.write(copy);
   Wire.endTransmission();
   delay(duz*spd);
 } 
void trazi(){
  Wire.requestFrom(0x11,1); 
  while (Wire.available()) { 
   pit = Wire.read(); 
  } 
void begin_prog()
   ispis("CLS");
   ispis("START;2;1;2");
   ispis("G A M E;3;3");
   delay(2000);
```
{

}

}

{

}

```
void end_prog(){
    delay(300);
    trazi();
    delay(300);
    ispis("CLS");
    ispis("E N D;2;1;2");
    ispis("G A M E;3;3");
    ispis("Score:"+String(int(pit))+";3;4");
    while (true){
      delay(5000);
    }
}
void rest(){
    ispis("RST");
    while(true)
    {
      trazi();
     if (pit == 5){
         break;
 }
      delay(20);
   }
}
void sound_light(){
   if (pit == 2\frac{1}{7} // POINTS
      ispis("BIP;200;50");
      ispis("LED;G;50");
 }
   if (pit == 3) { // LIFES
      ispis("BIP;800;50");
      ispis("LED;R;50");
 }
   if (pit == 4){ // FALL
      ispis("BIP;1200;50");
      ispis("LED;R;50"); 
   }
}
```
17

GAME\_display\_AD\_05.ino (prog40.py)

#### 5.16.1. **Brisanje podataka iz pomoćne memorije - DEL**

Tijekom izrade programa i mjenjanjem definicija objekata može se desiti, da neki objekti koje ste izbrisali iz programa, ostanu zapisani u memoriji sučelja. U tom slučaju bi se mogli na ekranu pojaviti '**fantomski**' objekti koje ste obrisali iz programa. Da bi se to izbjeglo na početku programa možete svaki puta gasiti i paliti sučelje AD ili jednostavno dodati funkciju **DEL** na početku programa.

Ova funkcija se može maknuti iz programa, nakon što je program završen.

**ispis("DEL");**

#### 5.16.2. **Automatska kontrola nivoa (levela) igre** - **LVL**

Da bi igra bila zahtjevnija možemo dodati više težinskih novoa. Viši nivo ima veću brzinu izvođenja igre i samim time ga je teže završiti. Uz funkciju za automatsku kontrolu možemo odrediti vrijednosti koje određuju nivoe igre. Na početku upisujemo vrijednost koja definira najveću brzinu igre (zadnji nivo). Nakon toga početnu brzinu kojom započinjemo igru. Za koliko se povećava brzina igre prelaskom na viši nivo. Zadnja vrijednost određuje koliko je potrebno bodova osvojiti da bi se prešlo na viši nivo.

Ova funkcija možda neće podržavati sve oblike igara.

# **ispis("LVL;s;f;d;b");**

- LVL = naziv funkcije s = največa brzina (zadnji nivo) f = početna brzina (prvi nivo) d = povečanje brzine za vrijednost d
- b = potreban broj bodova za novi nivo

#### 5.16.3. **Brzina razmjene podataka (Arduino - AD display) - spd (vrijednost)**

Na početku rada programa, kad se šalje puno podataka za definiranje različitih funkcija i objekata potrebno je **spd** postaviti na **8** (početna vrijednost) ili više. Na taj način program AD sučelja ima dovoljno vremena da obradi sve podatke. U koliko je vrijeme prekratko ( brzina prevelika ), program neće stići obraditi sve podatke koje mu Arduino pošalje i nedostajati će neki objekti ili neće raditi neke funkcije, ili će program prestati sa radom.

Ako želite da se radnje (nakon dijela programa koji šalje postavke za objekte i funkcije) odvijaju brže, te da igra bude što brža, možete **spd** postaviti na **4** (najmanja preporučena vrijednost, za najveću brzinu). **Ne preporuča** se vrijednost manja od **4**.

Program AD sučelja dozvoljava da probate i sa manjim vrijednostima.

**spd = 8;**

# **6. PRIMJER PROGRAMA**

#### **6.1. METEORI**

Igra ima tri «**ekrana**» koji se prikazuju slučajnim redosljadom uz pomoć funkcije **RND** (5.15.9.) i ograničena je na **30 sekundi** funkcijom **TIM** (5.15.7.). Skica rasporeda objekata je prikazana na doljnjoj slici (Slika 9.).

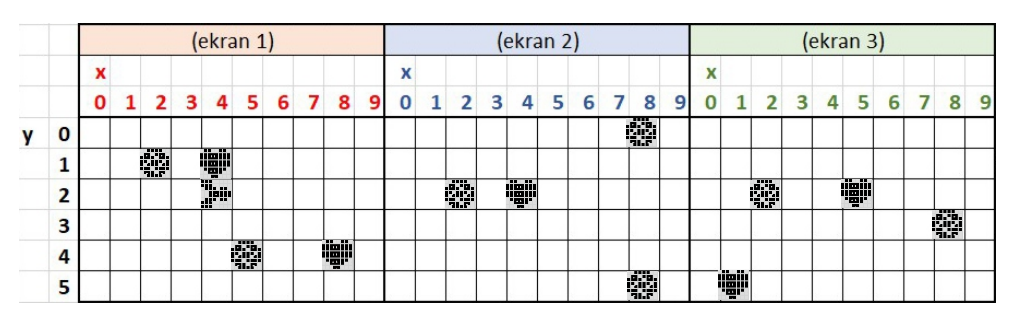

Slika 9.

Ako želite otežati osvajanje bodova možete još dodati objekte koji će samo otežavati kretanje **igrača**, kao što je prikazano na Slici 10.

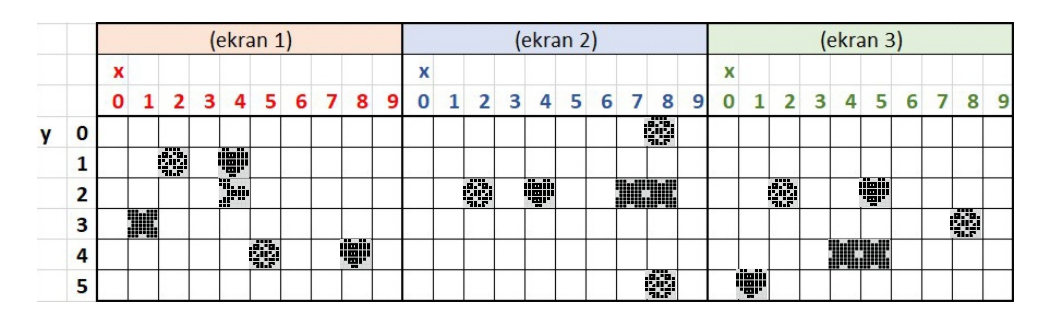

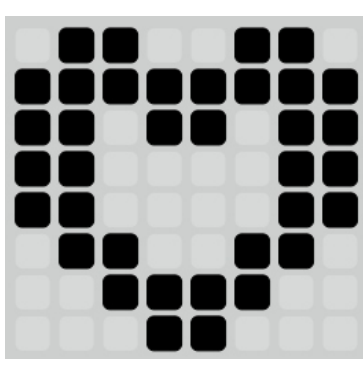

bitmap 2

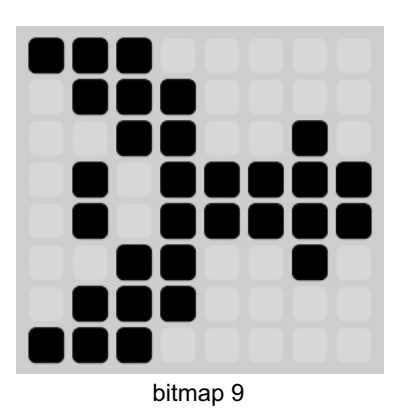

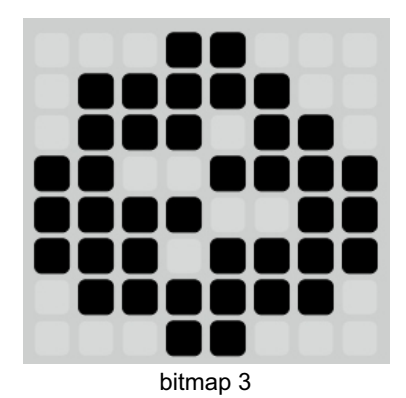

bitmap 8

Slika 10.

20 **display AD - Arduino C++ - programiranje - GAME FUNKCIJE**

```
//------- - 15.04.2021
// DEMO METEORS GAME SAME LIKE PYTHON PROG42.PY
//-------
#include <Wire.h> 
int tip1 = A0; \frac{\pi}{2} jump switch 1
int tip2 = A1; \frac{\pi}{2} jump switch 2
//--------------- VARIABLES - MUST BE
char pit = "";
int spd = 8;
//---void setup() { 
  pinMode(tip1, INPUT);
  pinMode(tip2, INPUT); 
  //----------- START I2C COMM. - MUST BE
  Wire.setClock(100000); 
  Wire.begin(); // join i2c bus 
 //-begin_def();
}
void loop() {
  trazi();
  if (pit == 9)
  {
   end_prog();
 }
  if (pit > 1 && pit < 5)
  {
  sound_light();
 } 
  if (digitalRead(tip1) == LOW)
  {
   ispis("BUT;+;Y;2");
 }
  if (digitalRead(tip2) == LOW)
 {
   ispis("BUT;-;Y;2");
  } 
   delay(50); // you can change this delay 
}
                                                         //------------------------------------------ SETTINGS
                                                         void begin_def() // all settings you need in program
                                                         {
                                                             delay(2000);
                                                             ispis("RST"); 
                                                             delay(200);
                                                             ispis("CLS"); 
                                                             delay(500); 
                                                             ispis("BIT;2;102;255;219;195;195;102;60;24");
                                                             ispis("BIT;3;24;124;118;207;243;239;126;24");
                                                             ispis("BIT;8;224;112;50;95;95;50;112;224"); // anim
                                                             ispis("BIT;9;112;56;26;191;191;26;56;112"); // play.
                                                             ispis("OBJ;1;3;2;1;1"); //-- ekran 1
                                                             ispis("OBJ;1;3;5;4;1");
                                                             ispis("OBJ;1;2;4;1;1");
                                                             ispis("OBJ;1;2;8;4;1");
                                                             ispis("OBJ;2;3;2;2;1"); //-- ekran 2
                                                             ispis("OBJ;2;3;8;5;1");
                                                             ispis("OBJ;2;2;4;2;1");
                                                             ispis("OBJ;3;3;2;2;1"); //-- ekran 3
                                                             ispis("OBJ;3;3;8;3;1");
                                                             ispis("OBJ;3;2;1;5;1");
                                                             ispis("OBJ;3;2;5;2;1");
                                                            begin_prog();
                                                             ispis("CLS");
                                                             ispis("FX;1");
                                                             ispis("POZ;4;2");
                                                             ispis("ANI;3"); // -- animacija igrača
                                                             ispis("KOL;1");
                                                             // --------> ispis("GRV;1") - ne koristimo
                                                             ispis("ASD;1");
                                                             ispis("SPD;10;1"); // -- brzina pomaka
                                                             // --------> ispis("PAD;1") - ne koristimo
                                                             ispis("BOD;0");
                                                             ispis("LIV;5");
                                                             ispis("TIM;30"); // -- vrijeme igre 30 sekundi
                                                             ispis("RND"); // -- slučajni redoslijed
                                                            spd = 4;
                                                         }
                                                         //------------------------------------------- ALL MODULES
                                                         // jednako kao i u prethodnom programu
                                        GAME_display_AD_06.ino (prog42.py)
```
# **7. PRIMJER PROGRAMA**

#### **7.1. OSTALE FUNKCIJE**

#### 7.1.1. **Preuzimanje pozicije igrača ili očitanje digitalnih ulaza - GET (X, Y, 1, 2, 3)**

Putem ove funkcije možete preuzeti vrijednost za horizontalni (**X**) ili vertikalni (**Y**) položaj **igrača** na ekranu. Vrijednost prikazuje grafičku poziciju igrača za x (0-83) ili y (0-47) vrijednost. Ovu funkciju možete koristiti u bilo kojoj kombinaciji pri izradi programa. Ovu funkciju koristimo i za očitavanje vrijednosti digitalnih ulaza.

**ispis("GET:n");** GET = naziv funkcije n = varijabla (X, Y,A1=1,A2=2,A3=3) A1-A3 digitalni ulazi - vrijednost 0 - 1

//--------------------------------------------- ALL MODULES

#### **7.2. Primjer programa - očitavanje ulaza A1 - A3**

```
// ------ - 15.04.2021
// DIGITAL READING INPUTS - A1,A2,A3 
/ ---
#include <Wire.h> 
// variables for this sample
int 11 = 0:
int I2 = 0;
int I3 = 0;
int 11p = 0;
int 12p = 0;
int 13p = 0:
//--------------- VARIABLES - MUST BE
char pit = "":
int spd = 8;
//---------------
void setup() {
  //----------- START I2C COMM. - MUST BE
  Wire.setClock(100000); 
  Wire.begin(); // join i2c bus 
 //- begin_def(); // start screen 
}
                                                             void loop() {
                                                                 ispis("GET;1");
                                                                 trazi();
                                                                11 = \text{String(int(pit))}.toInt();
                                                                if (11 != 11p) {
                                                                    ispis(" ;5;2");
                                                                    ispis(String(I1)+";5;2");
                                                                    sound();
                                                                   11p = 11;
                                                                 ispis("GET;2");
                                                                 trazi();
                                                                I2 = String(int(pit)).toInt();
                                                                if (12 != 12p) {
                                                                   ispis(" ; 5; 3");
                                                                    ispis(String(I2)+";5;3");
                                                                    sound();
                                                                   I2p = I2;
                                                                 ispis("GET;3");
                                                                 trazi();
                                                                13 = String(int(pit)).toInt();
                                                                 if (I3 != I3p) {
                                                                    ispis(" ;5;4");
                                                                   ispis(String(13)+".5;4");
                                                                    sound();
                                                                   |3p = 13:
                                                             }
                                                             //-------------- for this sample
                                                             void sound(){
                                                                    ispis("BIP;800;50");
                                                                   // salji("LED;G;50"); // LIGHT
                                                             }
                                                                                     //---------------------------------------- SETTINGS
                                                             void begin def() // all settings you need in program
                                                             {
                                                                 ispis("DEL");
                                                                 delay(200);
                                                                 ispis("RST"); 
                                                                 delay(200);
                                                                 ispis("CLS"); 
                                                                 delay(500);
                                                                 ispis("INPUTS:;0;0");
                                                                ispis("11 = ;0;2");
                                                                ispis("12 = 0:3");
                                                                ispis("13 = 0;4");
                                                              }<br>//-
                                                             // jednako kao i u prethodnom programu
```
GAME\_display\_AD\_03.ino

//-- brisanje vrijednosti ispis(" ;0;0;G");<br>ispis(" ;65;0;G");<br>**ispis("GET;X")**; **ispis("GET;X")**; //-- upit za **X** vrijednost<br> **trazi()**; //-- očitaj **X** vrijednost **trazi()**; //-- očitaj **X** vrijednost ispis(String(pit)+";0;0;G"); //-- ispis **X** vrijednosti na ekran **ispis("GET;Y")**; //-- upit za **Y** vrijednost<br> **trazi()**; //-- očitaj **Y** vrijednost **trazi()**; //-- očitaj **Y** vrijednost ispis(String(pit)+";65;0;G"); //-- ispis **Y** vrijednosti na ekran

Primjer očitanja i prikaza x i y pozicije igrača.

# **8. ZAKLJUČAK**

Željeli smo napraviti sučelje s ekranom koje će omogućiti prikaz podataka ili izradu jednostavnih igrica. Pri izradi igre, koriste se neke funkcije za definiranje rada igre, a koje imamo i u pravim računalnim igrama (gravitacija). Da bi omogućili maksimalnu kreativnost **većina funkcija nema limitirane vrijednosti**, a to znači da će se dešavati greške kao što je prestanak rada programa ili ispis krivih podataka na ekranu.

**Želimo vam ugodan rad**.